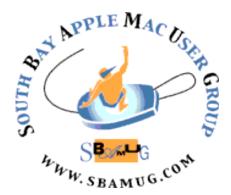

# South Bay Apple MUG Macintosh

vol 21, issue 1/2 **Jan./Feb. 2021** 

A Monthly CUPFUL for South Bay Apple Mac User Group Members

#### SBAMUG 2020 Annual Election Results:

The election was held on Wednesday, December 9, 2020 via Zoom. No new members came forward to serve on the board or to nominate anyone new to the board, so the Slate of Officers for the Club remains the same. The board encourages all members to attend the meetings, read the newsletter, and stay actively involved with the club. The more the board knows about what you want from the club, the more likely it is they can provide it for you.

#### **Slate of Officers**

President: Kent McDonald Vice President: Jim Pernal Secretary: Nancie Silver Treasurer: CW Mitchell

Directors at Large: Joan King, Pete Myers, Dave Nathanson, Arnold Silver, George Wilde

PD Disk Editor: Jim Pernal Membership: CW Mitchell

Member Development: Pete Myers

#### IN THIS ISSUE

Page 1: Annual Vote Results; February Meeting; Good News! No dues charged for 2021

Page 2: General Club Info.; Membership Report

Page 3: Shareware for January; Apple's Strict
Disclosure & Opt-In Privacy Req. for Apps

Page 4: Shareware for February;

Page 5: Foldable Smartphones; 35 Free Mac Apps

Page 6: Mac Back Up; Secure Cloud Storage

Page 7: Helpful Links

Page 8: Membership Benefits & Application Form

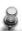

#### GOOD NEWS! Dues 'holiday' for 2021!

The board is pleased to announce that when you renew your club membership in 2021, you will NOT be charged the \$35 annual membership fee. The board reviewed its finances and determined that this would be feasible since the club has saved money by not paying rent for the VFW Hall. Note: This dues 'holiday' is only in effect for calendar year 2021.

# Wednesday, February 24th - Zoom Meeting

The February 24th meeting will be held virtually via Zoom since the VFW Hall remains closed.

- 1) A Zoom meeting invitation will sent to everyone signed up on the club's email list (everybody@sbamug.com).
- 2) To be added to the mailing list, follow the instructions at <a href="https://www.sbamug.com/our-sbamug-email-group/">https://www.sbamug.com/our-sbamug-email-group/</a>
- 3) When you receive the Zoom invitation email, save the link to your calendar so that on the day of the meeting, you can find it more easily.
- 4) To join the Zoom meeting, click on the link provided in the invitation email. This will allow you to install the free Zoom app. The meeting invitation will also include a meeting ID and password, which you may need.
- 5) DO YOU NEED HELP WITH ZOOM? Anyone having trouble logging on to the Zoom meeting online should call CW Mitchell at 310-644-3315 before the next meeting and he will help you get logged on.

#### Wednesday, February 24 - Main Presentations:

Kent McDonald will present tips on applications for Mac; Arnold Silver will present how to change from text to speech, and CW Mitchell will show how to add a zoom meeting to your calendar. Join us!

# Welcome to the SBAMUG!

# (South Bay Apple Mac User Group)

Members, friends and colleagues are invited to attend our monthly meetings (usually the last Wednesday of the month). Annual membership entitles you to receive this online monthly newsletter, plus many more benefits (see page 8). The \$35 annual membership dues will not be charged for 2021. Visit <a href="mailto:sbamug.com">sbamug.com</a> to become a member or to get more information. Meetings will be held virtually via Zoom until further notice.

# **NEW!** SBAMUG Virtual Meeting Format:

**6:30-7:00 p.m.** Question & Answer Session *Everyone welcome, beginners encouraged!* 

7:00-8:00 p.m. Main Presentation

## **SBAMUG Monthly Calendar - Save the dates!**

February 24 - Tips on applications for Mac; Text to Speech; Adding Zoom meeting to your calendar

March 24 - Monthly Zoom meeting

### Membership Report: 71 members (as of 2/2/21)

Thank You, Member Renewals (Jan. and Feb.):
Richard South, Dan Rey, Kazuo Ogawa, Joe Locascio,
Bill Lee, George Griffiths, Ellen Tessitore, Andrew
Paroczai, Kathleen Spearman, Louise Polsky, Paul
Curry, Allan Boodnick, Philip Gruskin, George Brown,
Treva Forister, Gregory McCarthy, Richard Williams.

#### **Membership-related Information/Questions:**

Contact CW Mitchell at cwmitchell@sbamug.com

- for information about membership, dues and benefits
- if your name is misspelled or the expiration date is incorrect on your membership card

#### Two EASY Ways To Renew! Look for renewal letter

- 1 Sign and date the form and return using the enclosed self-addressed envelope; or
- 3 Bring form and payment to meeting (when inperson meetings resume\*)

\*At in-person meetings, please wear your membership card as a name tag. Your first name is larger so it's easier to read.

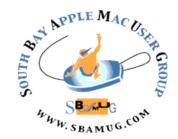

Virtual Meetings: Online via Zoom In-Person Meetings: Lomita VFW Hall

1865 Lomita Blvd., Lomita

Mailing Address: SBAMUG

PO Box 432, Redondo Beach, CA 90277-0432

**Phone:** (310) 644-3315 **Email:** <u>info@sbamug.com</u>

Website: <a href="http://www.sbamug.com">http://www.sbamug.com</a>

#### Officers & Volunteers:

President: Kent McDonald Vice President: Jim Pernal Secretary: Nancie Silver Treasurer: CW Mitchell

Directors at Large: Dave Nathanson, Arnold Silver, George Wilde, Joan King, Pete Myers

PD Disk Editor: Jim Pernal Membership: CW Mitchell

Member Development: Pete Myers Programming: Kent McDonald Server Director: Dave Nathanson

Newsletter: Nancie Silver USPS Liaison: CW Mitchell

Refreshments: Arnold Silver/Andy Paroczai

Greeter: Position is open

#### **Other Meetings:**

- Tuesday (6 days after last Wednesday) -SBAMUG Core Group, 7:30 p.m. on Zoom.
   Contact CW Mitchell at <a href="cwmitchell@sbamug.com">cwmitchell@sbamug.com</a> or send email to <a href="mailto:info@sbamug.com">info@sbamug.com</a> for core group Zoom meeting invite.
- 3rd Thursday every other month InDesign User Group, 7:00 p.m. at various locations in LA area, laidug.com
- Last Saturday each month Northrop Grumman -Ham Radio & Computer Swap Meet, 7:00-11:30 a.m. Meet at SE corner of Marine/Aviation Blvd, Redondo Beach (visit\_w6trw.com to see if swap meet is cancelled due to Covid-19)
- Los Angeles Portable Users Group: Mac OS X, iPhone, iPod, MacBook, etc. at lapug.org/

THE SOUTH BAY MUG (ISSN 1058-7810) is published monthly for \$35 per year by South Bay Apple Mac User Group, 28110 Ridgeforest Court, Rancho Palos Verdes, CA 90275. Periodicals postage paid at El Segundo, CA and at additional mailing offices. POSTMASTER: Send address changes to THE SOUTH BAY MUG, P.O. Box 432, Redondo Beach, CA 90277-0432.

The South Bay MUG is published by the non-profit South Bay Apple Mac User Group. Excerpts may be reprinted by user groups and other non-profit media. Credit must be given to SBAMUG and the author. In addition, a copy of all reprinted materials must be sent to us at the above address. The South Bay MUG is an independent publication not affiliated or otherwise associated with or sponsored or sanctioned by Apple® Computer, Inc. The opinions, statements, positions and views stated herein are those of the author(s) or publisher and are not intended to be the opinions, statements, positions or views of Apple® Computer, Inc.

## **January 2021 Shareware**

Seven items this month. Well, we enter into another year. I've lost count of how many years I've been doing this column for the newsletter! Happy New Year!

**Finance Calculator 2.0:** Several finance calculators for General Finance, Banking, Financial markets, and Stocks and Bonds. Mac OS 10.15+ \$2.99 Mac App Store

GraphicConverter 11.3.3: All-purpose image editing and conversion program. Will import 200 different formats and Export to 80 formats. Been around forever, this update adds additional formats, bug fixes and other improvements. \$39.96 Mac OS 10.9+ https://www.lemkesoft.de/en/products/graphicconverter/

**Nice Timer 3.3.2:** Use this app as a timer or stopwatch. 10 Built in styles. OS 10.13+ \$2.99 Mac App store

Mactracker 7.10.1: Yes, like a broken record, they keep updating this each month it seems. Blame Apple for releasing new goodies! This is a database of all Mac computers ever made. Also includes mice, keyboards, displays, iPads, iPhones, printers, etc. OSX 10.13+ Free <a href="https://mactracker.ca">https://mactracker.ca</a>

Physics Calculator 2.1: Caculator for Physics. Handles calculations like force, work, Kinetic energy, Velocity, displacement, and the like. OSX 10.15+ \$1.99 Mac App Store

**VinylStudio 11.7.1:** This program lets you digitize your records or tapes. Can burn CDs or save to MP3 or AAC formats. Has filters for rumble or scratches. Can split tracks. OS 10.10+ \$29.95 <a href="https://www.alpinesoft.co.uk">https://www.alpinesoft.co.uk</a>

VSD Viewer 6.15.1: This is a viewer program for looking at the files of the Windows only drawing program Visio. Handles older and newer file formats of this program. Can switch layers viability, if needed. Handles multipage documents. Mac OS 10.12+\$14.99 Mac App store.

Jim Pernal, PD Editor

# Apple Unveils Stringent Disclosure and Opt-in Privacy Requirements for Apps

Facebook is unhappy with the enhanced privacy requirements that Apple recently unveiled. Apple will soon require that apps ask for and get explicit consent from their users in order to track them across apps and sites—and that's a good thing. Apple has already added detailed privacy disclosure requirements. Let's dig into how Apple's new rules will enhance your privacy.

To read the full article, click on this link: https://tidbits.com/2021/01/07/apple-unveilsstringent-disclosure-and-opt-in-privacyrequirements-for-apps/

Article written by Glenn Fleishman January 7, 2021.

Reprinted from TidBITS; reuse governed by Creative Commons license. TidBITS has offered years of thoughtful commentary on Apple and Internet topics. For free email subscriptions and access to the entire TidBITS archive, visit tidbits.com.

#### February 2021 Shareware

Six items this month. There's even one for Power PC users!

**Delicious Library 3.9.3:** While I reviewed Bruji's Pedia series as a presentation, there are others such as this. Delicious Library can keep track of books, media, music and the like. Scans barcodes. Mac OS 10.10+ \$39.00 <a href="https://www.delicious-monster.com">https://www.delicious-monster.com</a>

Fireplace 3D Lite 2.0.2: Turns your computer into a realistic fireplace. Choose Rustic, Traditional, or Victorian styles with \$2.99 add on. Free Mac OS 10.8+ Mac App Store

**Keyboard Maestro 9.2:** Using a hot key this program can perform multiple tasks. Insert text strings, switch programs, clipboard history switcher and more. Covered well in Allison Sheridan's Chit Chat Across the Pond Jan 6th episode. OS 10.11+ \$36.00 https://www.keyboardmaestro.com/main/

PDF to Pages Converter 6.2.0: Converts PDF files to editable pages file. Built in PDF viewer. Detect tables and converts them. OSX 10.7+ \$29.99 https://www.lightenpdf.com/pdf-to-pages-

**Redacted 1.2.5:** Hide sensitive parts of an image. Can Pixelate, Blur, or place a black bar over the sensitive parts. Just click and drag to perform the operation. OSX 10.13+\$6.99 Mac App Store

**TenFourFox 45.39.1:** This is a web browser for PPC based Macs. Four flavors one for G3, two for G4, and one for G5 machines. No flash support. Note that performance limitations exist on these old macs. Free <a href="https://www.floodgap.com/software/tenfourfox/">https://www.floodgap.com/software/tenfourfox/</a>

See you at the February meeting online.

Jim Pernal PD Editor

# Take Action On These Important Tasks This Year!

Backing up your Mac is critical!

Apple Macs come with an inner backup system called Time Machine. If you have not yet backed up your Mac, you are setting yourself up for a lot of frustration with your Mac. Now is a good time to at least buy an external drive and start using Time Machine. This article explains all you need to know about how to set up and use Time Machine: <a href="https://www.i-more.com/how-set-and-start-using-time-machine">https://www.i-more.com/how-set-and-start-using-time-machine</a>

Cloud Storage Security!

If you want to use cloud storage for your data but are afraid of being hacked, perhaps you should use one of the 5 encrypted cloud storage solutions in this article:

https://www.macob- server.com/tips/quick-tip/5-encrypted-cloud-storage/

# How To Split Up An Apple ID Among Family Members And Forward Their Email

It wasn't uncommon years ago to set up one Apple ID for you and your partner or spouse. Now you may want to avoid the hassles of both people getting each other's emails and messages. Here's how you can take care of that, in spite of Apple's unwillingness to let you split your Apple ID accounts up. <a href="https://www.macworld.com/article/3607488/how-to-split-up-an-apple-id-among-family-">https://www.macworld.com/article/3607488/how-to-split-up-an-apple-id-among-family-</a>

mac.html

## **Foldable Smartphones**

Foldable phones are here, just not yet for the iPhone. The first commercial smartphone with a foldable display was Royole Corp's FlexPai in 2018. Samsung has the Galaxy Stretch and Huawei the Mate Xs on the market.

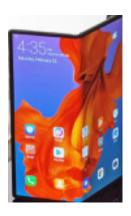

Soon afterward, Samsung and Huawei, the world's two largest smartphone makers, began offering their own foldable models. Samsung officially announced its Galaxy Fold in February 2019; it features dual foldable displays that can be bent with a radius of curvature as small as 1mm, allowing the phone to fold up with the display on the inside. Huawei announced its first foldable smartphone, the Mate X, later that month. The Mate X is about 11mm thick when folded, and its display (like that of the FlexPai) is on the outside, meaning that the bending radius of the display is roughly 5mm. And this year, each company introduced new foldable models.

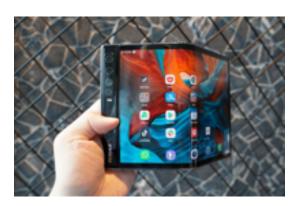

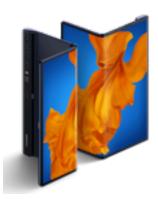

A recent article in the November 2020 issue of the IEEE Spectrum describes efforts to develop reliable, high performance displays that not only bend, but also stretch.

I have to believe that Apple is planning its entry in the foldable phone market soon. Apple keeps its plans secret as much as possible, but some clues are gleaned from Apple patents that are in the public domain. A recent article in Tom's Guide discusses a possible future flip iPhone. Available at this site:

https://www.tomsguide.com/news/iphone-flipeverything-we-know-about-apples-foldablephone-plans

Arnold Silver

# Macworld Recommends 35 FREE MacOS Apps

From useful utilities to handy archivers and transcoders, here are 35 free yet powerful macOS apps you can download today. How many of these do you have?

https://www.mac- world.com/article/2990355/ free-os-x-apps-every-mac-user-shouldhave.html

#### Personal Information & Data

You may wish to remove personal information and data from devices prior to recycling. This would include data on hard drives, cell phones (especially smart phones), network equipment such as firewalls, routers and switches, USB Travel Drives, and Printers. Below are methods for wiping data before recycling:

<u>Hard Drives:</u> Minimum 3 Pass Overwrite of the entire drive using a data security program.

Cell Phones: Delete phone numbers in contacts lists, erase pictures, videos, and other multimedia, delete your text messages from the inbox, sent and draft folders, as well as your recent call lists. For Smart Phones most models have a reset option, this will effectively remove all personal information and data. Instructions for accessing this option are usually included in the smart phones manuals, or on the manufactures websites.

Network Equipment: Most network equipment has a factory reset button on them or an option within their configuration menus to reset the device to the original factory settings. It is highly recommended that you reset the equipment to the original factory settings to remove any personal information or data that may be stored in the unit.

<u>USB Travel Drives</u>: Delete all files on the travel drive. Additionally, overwriting the unit is also recommended. Many data security programs designed for hard drives can also overwrite this type of media.

<u>Printers</u>: Some printers contain hard drives that retain the records of documents that are

printed, scanned or faxed from the units. Additionally most all-in-one printers will retain information such as fax logs that contain records of faxes and the phone numbers they were sent to. It is highly recommended that prior to turning off the unit, you delete the logs from your printer. This can usually be done through the printer menu and instructions for this are available in most user manuals or from the manufacturer's website. It is also recommend that after unplugging the printer from the network or computer that you power the unit on and then back off again. This will usually clear the printer's memory. Of special note on printers, check the printer paper trays, some people will reuse paper that already has printing on one side. Data and personal information may be contained on paper that is reused in this manner. Remove any paper that may have data on it from the printer trays.

#### Courtesy of: Electronic Manufac

Electronic Manufacturers Recycling Management Company LLC

# Do You Use Apple Pay? Or Apple Pay Cash? Or the Apple Card?

Read this article to learn all about Apple's mobile payment platform. Use it on your iPhone, iPad, Apple Watch, and Mac. Here is what the article discusses:

- How Apple Pay works
- Which devices are compatible and which version of iOS you'll need
- Which merchants accept Apple Pay
- How you can use it for apps and online purchases
- How Apple Pay Cash works
- How the Apple (credit) Card works https://www.macworld.com/article/2834669/ apple-pay-faq-guide-cards-locationsdevices-how-to-set-up.html

# Ring Security Cameras Adding End-to-End Encryption

A year after the Electronic Frontier
Foundation called on Amazon to enable endto-end encryption on Ring video doorbells,
Amazon has begun rolling out the feature.
End-to-end encryption ensures that Amazon
employees cannot see what's been recorded
from your doorbell, and more importantly,
should guarantee that Amazon cannot hand
over that footage to law enforcement without
you being served with a warrant. However, to
take advantage of end-to-end encryption, you
must enable it manually.

Ring has been the center of multiple privacy controversies, such as failing to encrypt Wi-Fi passwords (see "Amazon's Ring Doorbells Sent Wi-Fi Passwords in the Clear," 21 November 2019) and recruiting police departments to do marketing ("Amazon Using Police Departments to Sell Ring Cameras," 29 July 2019). We'd like to see Ring make end-to-end encryption the default to prove that it's not just tossing a bone to privacy advocates while still profiting from those who are unaware of the implications or are intimidated by the setup steps. (For more on encryption of personal video, see "Apple's HomeKit Secure Video Leverages iCloud Storage and Preserves Privacy," 30 October 2020).

Article written by Josh Center February 15, 2021

Reprinted from TidBITS; reuse governed by Creative Commons license. TidBITS has offered years of thoughtful commentary on Apple and Internet topics. For free email subscriptions and access to the entire TidBITS archive, visit tidbits.com.

To read the original article, click on this link: <a href="https://tidbits.com/2021/02/15/ring-security-cameras-adding-end-to-end-encryption/">https://tidbits.com/2021/02/15/ring-security-cameras-adding-end-to-end-encryption/</a>

# If You Get An Unexpected Prompt For Your Apple ID password, Is It Legitimate?

Wait! Before you enter your Apple ID password after being prompted to do so, here's how to check to ensure it's from a legitimate source.

https://www.macworld.com/article/3605631/how-to-check-if-an-unexpected-prompt-for-

# What To Do After Falling for a Phishing Attack

If you've fallen for a phishing scam, what should you do and how can you prevent further damage? Read this article for more information what a phishing email is and how to deal with one:

https://www.makeuseof.com/what-to-do-after-phishing-attack/

# This sounds like fun...!

# Take a Photo on Mars With NASA's Online Photo Booth

NASA has created an AR filter that allows you and your friends to pose on Mars with the Perseverance rover. Cool! Here's a link that tells how to do it:

https://www.makeuseof.com/nasa-mars-photo-booth/

## **Monthly Newsletter Submissions**

Submit suggestions for topics or articles for newsletter to Nancie at <a href="mailto:piglet10@cox.net">piglet10@cox.net</a> and I'll consider them for the next newsletter. Articles may be edited to fit space. Thanks!

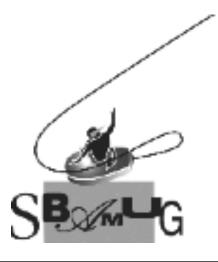

## Join, Renew or Give a Gift of a SBAMUG Membership!

## For only \$35 per year\*, you get:

- Monthly meeting presentations
- Get help from our experts via our Email Group
- Monthly newsletter (We publish 11 issues per year!)
- Use our Wiki
- Free web space & e-mail on our server
- Build your own website
- Create your own blog
- Special merchant discounts \$\$\$
- Occasional swaps, free software, opportunity drawings

# http://www.sbamug.com/join.html

or contact Membership Chair CW Mitchell at

cwmitchell@sbamug.com

(\$35 membership fee waived for 2021)

#### **SBAMUG Membership Application**

South Bay Apple Macintosh User Group provides you with a local source of shared knowledge & experience through monthly meetings, trainings and monthly newsletter.

# Individual & Family Memberships: \$35 per year\* (\*membership fee is waived for 2021)

| □ New Member(s) □ Member Renewal                        |
|---------------------------------------------------------|
| Name:                                                   |
| Spouse/Partner Name:                                    |
| Address:                                                |
| City:                                                   |
| State: Zip:                                             |
| Home Phone: ()                                          |
| Member Cell: ()                                         |
| Spouse/Partner Cell: ()                                 |
| Member Email Address:                                   |
| Spouse/Partner Email:                                   |
| Member computer interests:                              |
| Spouse/Partner computer interests:                      |
| Devices you use most:                                   |
| Current level of Mac expertise:                         |
| Member: Beginner IntermediateAdvanced                   |
| Spouse/Partner: Beginner IntermediateAdv.               |
| How did you hear about SBAMUG?                          |
|                                                         |
| would like to help with the club. Please contact me at: |
|                                                         |
| Comments:                                               |
| Signature:                                              |
| Signature:                                              |
| Date:                                                   |

Mail your Application (no check needed for 2021) to our PO Box (see page 2 for mailing address), or bring to our monthly meeting at VFW Hall when in-person meetings resume.